## **Boletim Técnico**

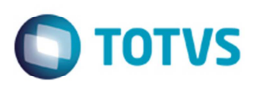

## **Exclusão Documento de Frete via EDI com Inconsistência**

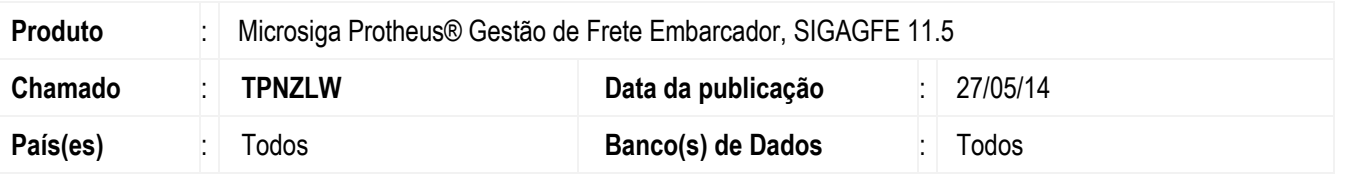

Melhoria no programa de Importação Conemb (**GFEA115A**), para que ao excluir um documento de frete via Conemb e este conter documentos de carga que não sejam válidos, o Sistema não exclua o arquivo e emita uma mensagem de inconsistência que será registrada no log de tela.

Para viabilizar essa melhoria, é necessário aplicar o pacote de atualizações (Patch) deste chamado.

## **Procedimento para Utilização**

- 1. Em **Gestão de Frete Embarcador** (**SIGAGFE**) acesse **Integrações** > **EDI** > **Importar Conemb**.
- 2. Importe um documento de exclusão de documentos Conemb, com um documento de carga que não pertence ao documento de frete.
- 3. O documento não será excluído e será apresentada uma mensagem as informações com o documento que está gerando a inconsistência.

## **Informações Técnicas**

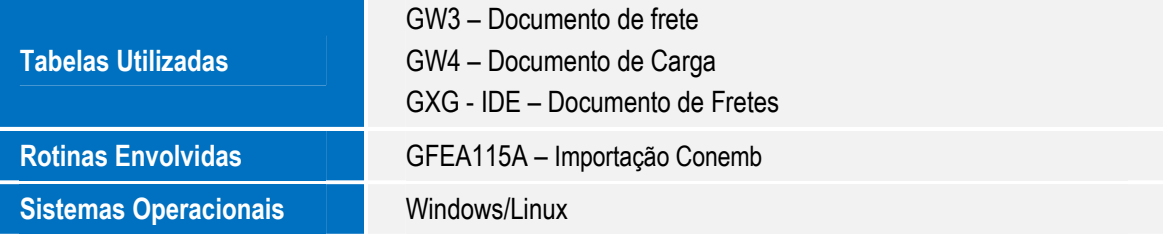

෧